## **3.5.1 What we learned in this chapter**

- For a third time, we went through the full procedure of creating a new Rails application from scratch, installing the necessary gems, pushing it up to a remote repository, and deploying it to production.
- The **rails** script generates a new controller with **rails generate controller ControllerName <optional action names>**.
- New routes are defined in the file **config/routes.rb**.
- Rails views can contain static HTML or embedded Ruby (ERb).
- Automated testing allows us to write test suites that drive the development of new features, allow for confident refactoring, and catch regressions.
- Test-driven development uses a "Red, Green, Refactor" cycle.
- Rails layouts allow the use of a common template for pages in our application, thereby eliminating duplication.

# **3.6 Advanced testing setup**

This optional section describes the testing setup used in the [Ruby on Rails Tu](https://screencasts.railstutorial.org/)[torial screencast series](https://screencasts.railstutorial.org/). There are two main elements: an enhanced pass/fail reporter [\(Section 3.6.1\)](#page-1-0), and an automated test runner that detects file changes and automatically runs the corresponding tests ([Section 3.6.2\)](#page-1-1). The code in this section is advanced and is presented for convenience only; you are not expected to understand it at this time.

The changes in this section should be made on the master branch:

## <span id="page-1-0"></span>**3.6.1 minitest reporters**

Although many systems, including the cloud IDE, will show the appropriate colors for **RED** and **GREEN** test suites, adding *minitest reporters* lends a degree of pleasant polish to the test outputs, so I recommend adding the code in [List](#page-1-2)[ing 3.46](#page-1-2) to your test helper file,<sup>17</sup> thereby making use of the [minitest-re](https://github.com/kern/minitest-reporters)[porters](https://github.com/kern/minitest-reporters) gem included in [Listing 3.2](#page--1-0).

```
Listing 3.46: Configuring the tests to show RED and GREEN.
```

```
test/test_helper.rb
```

```
ENV['RAILS_ENV'] ||= 'test'
require relative '../config/environment'
require 'rails/test_help'
require "minitest/reporters"
Minitest::Reporters.use!
class ActiveSupport::TestCase
  # Run tests in parallel with specified workers
  parallelize(workers: :number_of_processors)
  # Setup all fixtures in test/fixtures/*.yml for all tests in alphabetical order.
  fixtures :all
  # Add more helper methods to be used by all tests here...
end
```
The resulting transition from RED to GREEN in the cloud IDE appears as in [Fig](#page-2-0)[ure 3.10](#page-2-0).

#### <span id="page-1-1"></span>**3.6.2 Automated tests with Guard**

One annoyance associated with using the **rails test** command is having to switch to the command line and run the tests by hand. To avoid this inconvenience, we can use *[Guard](https://github.com/guard/guard)* to automate the running of the tests. Guard monitors changes in the filesystem so that, for example, when we change the

<sup>&</sup>lt;sup>17</sup>The code in [Listing 3.46](#page-1-2) mixes single- and double-quoted strings. This is because **rails new** generates single-quoted strings, whereas the [minitest reporters documentation](https://github.com/kern/minitest-reporters) uses double-quoted strings. This mixing of the two string types is common in Ruby; see [Section 4.2.1](#page--1-1) for more information.

#### *3.6. ADVANCED TESTING SETUP* 175

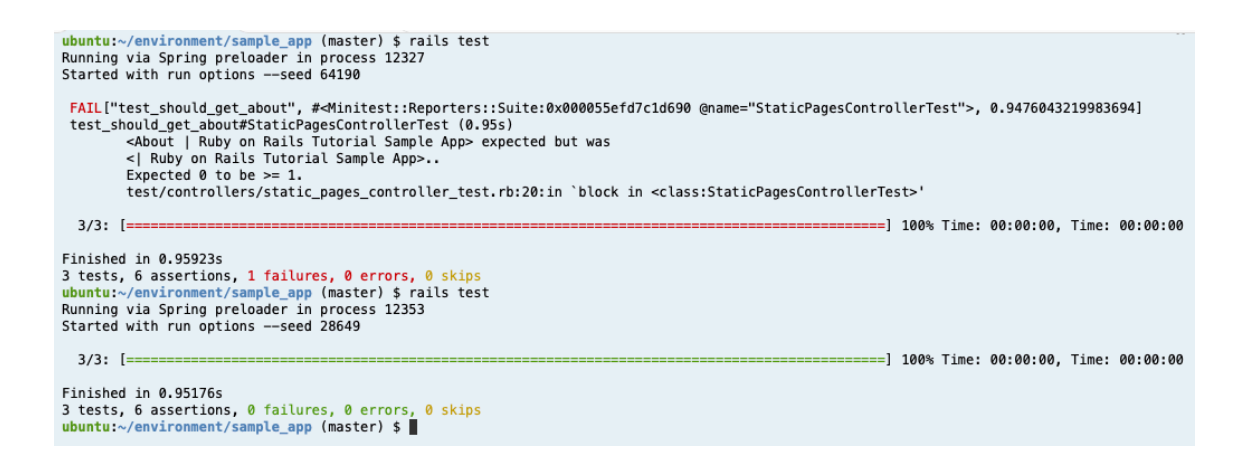

<span id="page-2-0"></span>Figure 3.10: Going from RED to GREEN in the cloud IDE.

**static pages controller test.rb** file, only those tests get run. Even better, we can configure Guard so that when, say, the **home.html.erb** file is modified, the **static pages controller test.rb** automatically runs.

The **Gemfile** in [Listing 3.2](#page--1-0) has already included the guard gem in our application, so to get started we just need to initialize it:

```
$ bundle exec guard init
Writing new Guardfile to /home/ec2-user/environment/sample_app/Guardfile
00:51:32 - INFO - minitest guard added to Guardfile, feel free to edit it
```
We then edit the resulting **Guardfile** so that Guard will run the right tests when the integration tests and views are updated, which will look something like [Listing 3.47](#page-2-1). For maximum flexibility, I recommend using the version of the **Guardfile** listed in the reference application, which if you're reading this online should be identical to [Listing 3.47](#page-2-1):

• Reference **Guardfile** at [railstutorial.org/guardfile](https://www.railstutorial.org/guardfile)

```
Listing 3.47: A custom Guardfile.
# Defines the matching rules for Guard.
guard :minitest, spring: "bin/rails test", all_on_start: false do
```

```
\texttt{watch}({\text{sr}}{\text{`test}}(:,*)/?(.*) test\.rb$})
  watch('test/test helper.rb') { 'test' }
  watch('config/routes.rb') { interface_tests }
  watch(%r{app/views/layouts/*}) { interface_tests }
  watch(%r{^app/models/(.*?)\.rb$}) do |matches|
    "test/models/#{matches[1]}_test.rb"
  end
  watch(%r{^app/controllers/(.*?)_controller\.rb$}) do |matches|
    resource tests(matches[1])
  end
  watch(%r{^app/views/([^/]*?)/.*\.html\.erb$}) do |matches|
    ["test/controllers/#{matches[1]}_controller_test.rb"] +
    integration tests(matches[1])
  end
  watch(%r{^app/helpers/(.*?)_helper\.rb$}) do |matches|
    integration_tests(matches[1])
  end
  watch('app/views/layouts/application.html.erb') do
    'test/integration/site_layout_test.rb'
  end
  watch('app/helpers/sessions_helper.rb') do
    integration_tests << 'test/helpers/sessions_helper_test.rb'
  end
  watch('app/controllers/sessions_controller.rb') do
    ['test/controllers/sessions_controller_test.rb',
     'test/integration/users login test.rb')
  end
  watch('app/controllers/account_activations_controller.rb') do
    'test/integration/users_signup_test.rb'
  end
  watch(%r{app/views/users/*}) do
    resource tests('users') +
    ['test/integration/microposts_interface_test.rb']
  end
end
# Returns the integration tests corresponding to the given resource.
def integration tests(resource = :all)
  if resource == :all
    Dir["test/integration/*"]
  else
    Dir["test/integration/#{resource}_*.rb"]
  end
end
# Returns all tests that hit the interface.
def interface_tests
  integration_tests << "test/controllers/"
end
# Returns the controller tests corresponding to the given resource.
```

```
def controller_test(resource)
 "test/controllers/#{resource}_controller_test.rb"
end
# Returns all tests for the given resource.
def resource tests(resource)
 integration tests(resource) << controller test(resource)
end
```
On the cloud IDE, there's one additional step, which is to run the following [rather obscure commands](https://github.com/guard/listen/wiki/Increasing-the-amount-of-inotify-watchers) to allow Guard to monitor all the files in the project:

```
$ echo fs.inotify.max_user_watches=524288 | sudo tee -a /etc/sysctl.conf
$ sudo sysctl -p
```
Once Guard is configured, you should open a new terminal (as with the Rails server in [Section 1.2.2](#page--1-2)) and run it at the command line as follows [\(Figure 3.11](#page-5-0)):

\$ bundle exec guard

The rules in [Listing 3.47](#page-2-1) are optimized for this tutorial, automatically running (for example) the integration tests when a controller is changed. To run *all* the tests, simply hit return at the **guard>** prompt.

To exit Guard, press Ctrl-D. To add additional matchers to Guard, refer to the examples in [Listing 3.47,](#page-2-1) the [Guard README](https://github.com/guard/guard), and the [Guard wiki.](https://github.com/guard/guard/wiki)

If the test suite fails without apparent cause, try exiting Guard, stopping Spring (which Rails uses to pre-load information to help speed up tests), and restarting:

```
$ bin/spring stop # Try this if the tests mysteriously start failing.
$ bundle exec guard
```
Before proceeding, you should add your changes and make a commit:

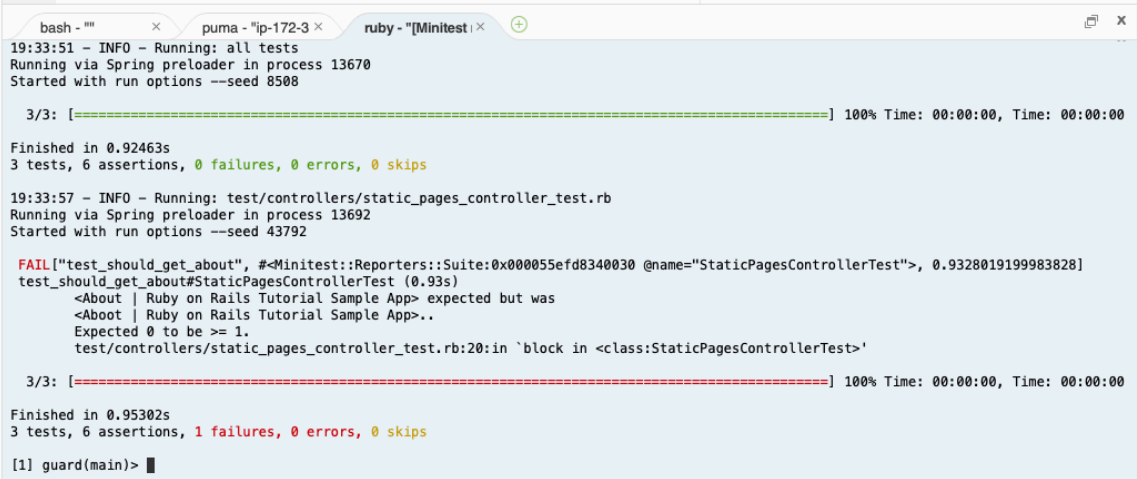

<span id="page-5-0"></span>Figure 3.11: Using Guard on the cloud IDE.

**\$** git add -A **\$** git commit -m "Complete advanced testing setup"